# CCS SolidWorks SolidWorks Essentials<br>3D Solutions Training Course

### **Course Duration: 4 days**

Prerequisites: Mechanical design experience: experience with the Windows™ operating system.

Description: SolidWorks Essentials teaches you how to use the SolidWorks mechanical design automation software to build parametric models of parts and assemblies, and how to produce high quality drawings of those parts and assemblies.

The topics covered in this course are:

### **SolidWorks Basics and the User Interface**

What is the SolidWorks Software Design Intent File References Opening Files The SolidWorks User Interface

#### **Introduction to Sketching**

2D Sketching Stages in the Process Saving Files What are We Going to Sketch? Sketching Sketch Entities Basic Sketching Rules That Govern Sketches Design Intent Sketch Relations Dimensions Extrude

#### **Basic Part Modeling**

Basic Modeling Terminology Choosing the Best Profile Choosing the Sketch Plane Details of the Part Boss Feature Sketching on a Planar Face Cut Feature Using the Hole Wizard View Options Filleting Detailing Basics Drawing Views Centre Marks Dimensioning Changing Parameters

#### **Modeling a Casting or Forging**

Case Study: Ratchet Design Intent Boss Feature with Draft Symmetry in the Sketch Sketching Inside the Model View Options Using Model Edges in a Sketch Creating Trimmed Sketch Geometry Using Copy and Paste Editing Features

## **3S**<br>SOLIDWORKS

#### **Patterning**

Why Use Patterns? Reference Geometry Linear Pattern Circular Patterns Mirror Patterns Using Pattern Seed Only Sketch Driven Patterns

#### **Revolved Features**

Case Study: Hand wheel Design Intent Revolved Features Building the Rim Building the Spoke Edit Material Mass Properties File Properties SolidWorks SimulationXpress Using the Wizard

#### **Shelling and Ribs**

Shelling and Ribs Analyzing and Adding Draft Other Options for Draft Shelling Ribs Full Round Fillets Thin Features

#### **Editing: Repairs**

Part Editing Editing Topics Sketch Issues FilletXpert **DraftXpert** 

#### **Editing: Design Changes**

Part Editing Design Changes Information From a Model Rebuilding Tools Sketch Contours Editing with Instant 3D

#### **Configurations of Parts**

Configurations Using Configurations Creating Configurations Editing Parts that Have Configurations Design Library

#### **Design Tables and Equations**

Design Tables Link Values Equations Design Tables Existing Design Tables Modeling Strategies for Configurations

#### **Using Drawings**

More About Making Drawings Section View Model Views Broken Views Detail Views Projected Views Annotations Drawing Sheets and Sheet Formats Define Title Block

#### **Bottom-Up Assembly Modelling**

Case Study: Universal Joint Bottom-Up Assembly Creating a New Assembly Position of the First Component Feature Manager Design Tree and Symbols Adding Components Using Part Configurations in Assemblies Creating Copies of Instances Component Hiding and Transparency Component Properties Sub-assemblies Smart Mates Inserting Sub-assemblies Pack and Go

#### **Using Assemblies**

Using Assemblies Analyzing the Assembly Checking for Clearances Changing the Values of Dimensions Exploded Assemblies Explode Line Sketch Bill of Materials Assembly Drawings

#### **Appendix**

Options Settings Document Templates

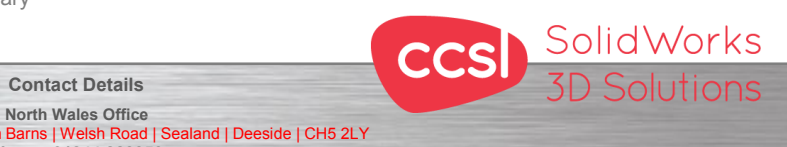

**CCSL** | Unit 8 Old Marsh Farm Barns | Welsh Road | Sealand | Deeside | CH5 2LY **Phone: 01244 289350**  South Wales Office<br>se | Navigation Park | Abercynon | CF45 4SN **CCSL** | Enterprise House | Navigation Park | Abercynon | CF45 4SN **Phone: 01443 719191 ccsL** | Enterprise House | Navigation Park | Abercynon | CF45 4SN **WEIGHT 2006** Training@ccsl-cad.co.uk

**Contact Details**